# УДК 004.896

# **МОДЕЛИРОВАНИЕ И АНИМАЦИЯ РОБОТИЗИРОВАННЫХ ТЕХНОЛОГИЧЕСКИХ КОМПЛЕКСОВ**

# *C.Г. Пудовкина, Д.Н. Тимофеев, Д.И. Читалов*

Представлен опыт использования нотации BPMN и языка BPML для описания процессов, происходящих в роботизированных технологических комплексах (РТК). Описан процесс построение модели РТК и её анимации в ПО «СистемаТел».

Ключевые слова: роботизированный технологический комплекс, анимация, 3D-моделирование, BPMN.

**Введение.** В статьях [1, 2] описана методика и ПО моделирования с анимацией механических систем (МС) и РТК, состоящих из них. Предложенная методика и ПО позволяют получать анимированные X3D-сцены, в которых протекают процессы, такие как сварка, покраска, межоперацион-

ное транспортирование, сборка. Для генерации моделей предложено табличное описание МС и РТК. Для построения программных движений (ПД) по выполнению технологических операций также предложен табличный интерфейс. Следующим этапом моделирования является сборка отдельных МС и их ПД в единый комплекс. Все действия, производимые роботами в составе РТК, имеют свою длительность, время запуска и время окончания. Для синхронизации действий, происходящих в одно или разное время, необходима соответствующая методика описания процессов. В данной работе описываются существующие методики, применяемые для описания индустриальных и бизнес-процессов, приводятся еЕРС-диаграммы по методологии ARIS, которая подробно описана в [3], рассматривается нотация BPMN, предлагается способ описания процессов в РТК на языке BPML.

1. ARIS-описание процессов. Для формального описания процессов можно использовать методику ARIS, в частности EPC-диаграммы (Event Driven Process Chain - цепочка процессов, управляемая событиями). Данный вид диаграммы позволяет описывать любые процессы. Для этого весь процесс разбивается на функции. Функция - это работа или действие, которое производится исполнителем в течение определённого промежутка времени. Например, «захват детали», «установка заготовки в патрон станка», «возврат руки робота в исходное положение». Функции управляются событиями. Событие - состояние, в котором находится процесс до или после выполнения функции. Изменение состояния может привести к запуску очередных функций. Завершение функции также является событием. Например, «заготовка в патроне станка», «робокар в зоне разгрузки».

В диаграммах ЕРС логика процессов описывается при помощи логических операторов «и», «или», «исключающее или».

Каждая функция процесса имеет своего исполнителя. В РТК функцией является выполнение технологической операции, а исполнителями являются МС. Работа МС по выполнению операции описывается при помощи ПД. Значит, функцию можно рассматривать, как готовое и отлаженное ПД конкретной МС.

2. BPMN-описание процессов. Нотация BPMN (Business Process Modeling Notation) разработана в начале двухтысячных годов группой BPMI.org для визуального описания бизнес-процессов. Для BPMNдиаграмм реализована возможность сохранения графического описания процесса в формате исполняемого языка BPML (Business Process Modeling Language). В ВРМН используются четыре типа объектов: объекты потока, связи, дорожки и артефакты. К объектам потока относятся действия (функции), события и шлюзы. На сегодняшний день поддержка нотации BPMN реализована в программных средствах моделирования более чем сорока производителей, среди которых IBM, Sun Microsystems, Proforma, IDS Scheer, Casewise и др. [4].

Язык моделирования бизнес-процессов BPML (Business Process Modeling Language) базируется на метаязыке XML. Бизнес-процесс в BPML представляет собой иерархический набор вложенных и последовательных тегов. BPML предназначен для представления формальной модели, описывающей процессы, выполняемые в системе, например, такой как РТК.

Методологии BPML и BPMN были созданы консорциумом BPMLorg (Business Process Management Initiative). Дальнейшее развитие BPML было прекращено в пользу языка реализации бизнесс-процессов BPEL (Business Process Execution Language). BPEL позволяет определить последовательность выполнения функционала Web-сервисов в ходе различных потоков операций (транзакций), но при этом не учитывает, как реализованы Webсервисы, а лишь координирует их работу в ходе бизнес-процесса. BPEL позволяет применять условные ветвления, организовывать потоки параллельных вычислений, описывать правила соединения потоков, обмениваться данными между потоками, применять синхронные и асинхронные режимы взаимодействия, обрабатывать исключительные ситуации и т.п. После слияния BPMI.org с ОМG работы над BPMN ведутся в рамках ОМG.

Таким образом, моделирование работы РТК состоит из описания процесса в виде диаграмм EPC или BPMN; создания BPML-разметки, соответствующей построенным диаграммам; моделирования МС, входящих в состав РТК; построения программных движений, каждое из которых соотносится с конкретной функцией на диаграмме; генерации анимации работы РТК из отдельных программных движений по BPML-описанию.

3. BPMN-моделирование роботизированного технологического участка (РТУ) механической обработки детали «болт специальный». Опишем BPMN-модель PTV механической обработки детали «болт специальный» [5]. РТУ предназначен для выполнения автоматических операций зацентровки, токарной обработки, сверления и нарезания резьбы. Участок представляет собой РТК, состоящего из токарно-копировального полуавтомата, резьбонарезного станка, двух промышленных роботов-манипуляторов и магазина поштучной выдачи заготовок. Внешний вид РТУ приведён на рис. 1.

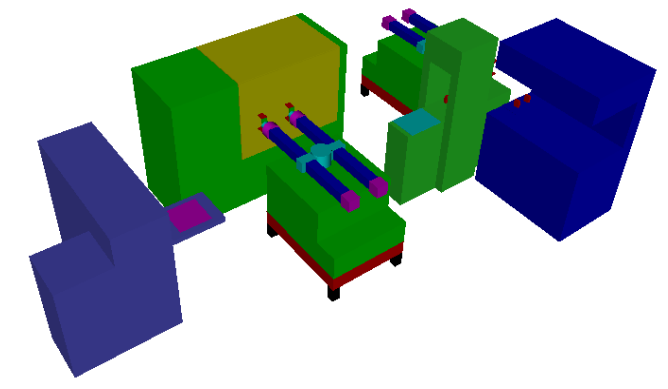

Рис. 1. ХЗD-модель РТУ механической обработки

Процесс обработки детали описывается следующим образом. Технологический процесс начинается с загрузки накопителя магазина поштучной выдачи заготовок оператором. Лента магазина перемещает заготовки поштучно на позицию зацентровки, а после обработки – на позицию выдачи. Первый робот-манипулятор перемещает заготовку с позиции выдачи в токарно-копировальный станок, а обработанную на станке деталь транспортирует в позицию приёма сверлильного станка. Лента перемещает заготовку для сверления, а после обработки на позицию выдачи для второго робота. Второй робот-манипулятор обеспечивает загрузку и разгрузку станка для нарезки резьбы, меняя обработанную деталь на очередную. Готовое изделие робот переносит в тару. BPMN-модель процесса представлена на рис. 2.

На BPMN-модели основные операции (функции) показаны в виде прямоугольников с закругленными краями. Последовательность функций показана стрелками. Все функции сгруппированы дорожками, показывающими их исполнителей.

4. **X3D-моделирование РТК.** Для 3D-моделирования РТК применяется ПО «СистемаТел» [1, 2]. Интерфейс ПО является табличным, процесс построения модели состоит из последовательного заполнения таблиц параметров системы тел (ТПСТ), таблиц параметров моделей тел (ТПМС), таблиц параметров программных движений (ТППД) для каждой механической системы, входящей в состав РТУ. ТПСТ описывает структурные, геометрические и кинематические параметры системы тел (СТ). ТПМС содержит описание геометрии тел СТ. На основе ТПСТ и ТПМТ ПО генерирует X3D-модели СТ. ТППД содержит обобщённые координаты перемещений тел СТ, на основе которых генерируется анимация движений СТ по выполнению технологических операций. После построения моделей и отладки программных движений все СТ объединяются в РТК. Для описания планировки РТК предназначена таблица параметров размещения СТ (ТПРСТ). После заполнения ТПРСТ генерируется трёхмерная модель РТК.

Все СТ в составе РТК имеют порядковый номера: 1 – магазин заготовок, 2 – токарно-копировальный станок, 3 – первый робот-манипулятор, 4 – сверлильный станок, 5 – второй робот-манипулятор, 6 – резьбонарезной станок.

Приведём модель токарного станка. Его ТПСТ имеет две строки, т.к. станок моделируется двумя подвижными телами. Первое тело соответствует патрону станка, который может вращаться вокруг горизонтальной оси X. Второе тело моделирует шторку станка, которая открывается и закрывается, совершая поступательные движения вдоль оси абсцисс. Поэтому ТПСТ имеет вид табл. 1.

Тело 0 токарного станка моделирует корпус. В X3D модели он показан при помощи четырёх боксов. Первое тело моделирует шпиндель станка при помощи двух цилиндров. Второе тело моделирует шторку двумя тонкими боксами. ТПМТ токарного станка имеет вид табл. 2.

#### Наука ЮУрГУ: материалы 70-й научной конференции Секции технических наук

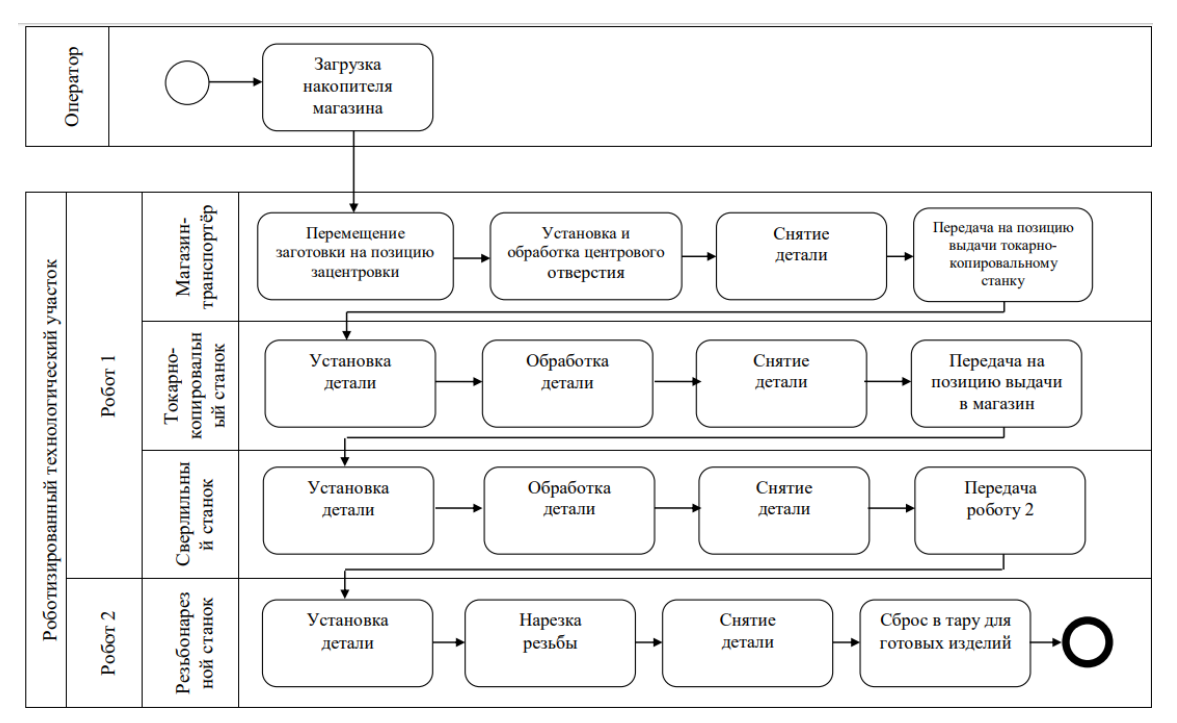

Рис. 2. BPMN-модель процесса механической обработки

Таблица 1

#### ТПСТ токарного станка

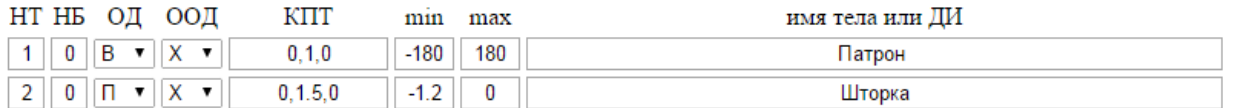

### Таблица 2

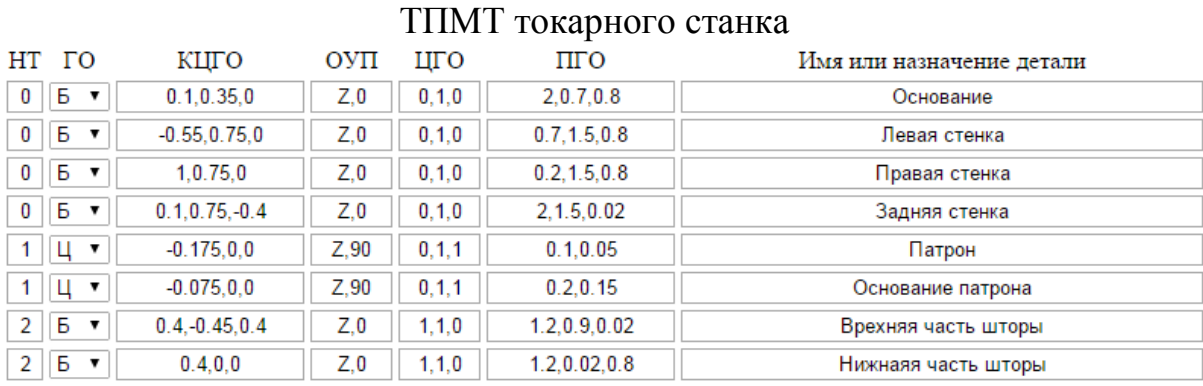

Робот-манипулятор имеет две руки и механизм подъёма и поворота рук. Тело 1 предназначено для подъёма рук, поэтому может перемещаться поступательно вдоль оси ординат. Тело 2 вращает руки вокруг вертикальной оси. Первая рука состоит из тел под номерами 3–6. Третье тело моделирует её плечо, которое выдвигается из направляющей вдоль оси Z. Четвёртое тело соответствует кисти руки и может вращаться вокруг оси аппликат. Пятое и шестое тела моделируют пальцы схвата, которые совершают поступательные движения вдоль оси Y.

Вторая рука состоит из тел под номерами 7-10. Её параметры аналогичны параметрам первой руки. ТПСТ робота представлена в табл. 3.

### Таблица 3

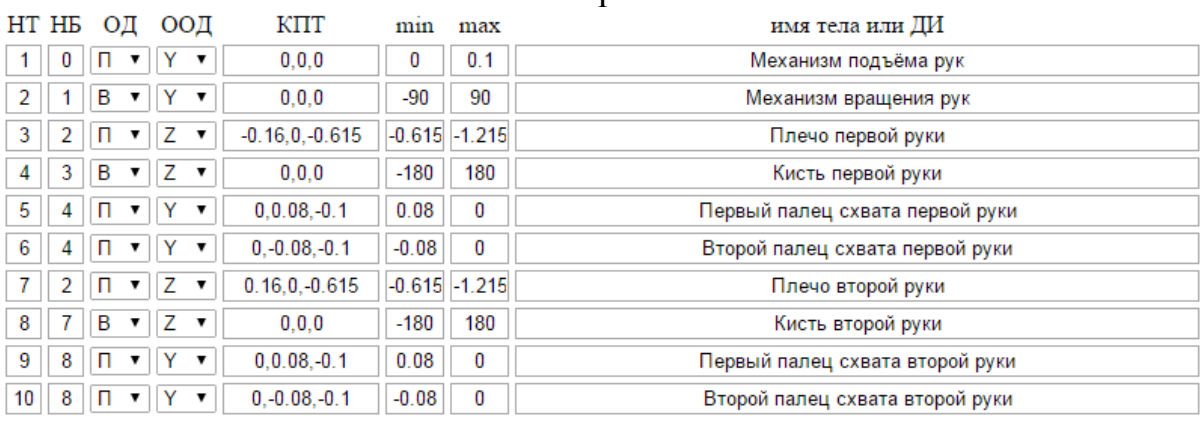

ТПСТ робота

Сверлильный и резьбонарезной станки имеют схожую структуру. Оба оснащены схватом, состоящем из двух пальцев, и патрон со сверлом, который может поступательно перемещаться вдоль вертикальной оси. Сверлильный станок имеет ленту для перемещения заготовки. Магазин заготовок состоит из единственного подвижного тела, моделирующего ленту.

**5. Построение программных движений (ПД) СТ.** Каждая СТ в составе РТК выполняет определённую технологическую операцию. Для создания анимации необходимо описать действия СТ при помощи программных движений. Для того чтобы СТ действовали согласовано, необходимо разбить все ПД на достаточно короткие элементарные действия, поочерёдный запуск которых позволит описать синхронность работы оборудования.

ПД описываются в ТППД\_i\_j, где i – номер СТ, к которой относится ПД, j – номер таблицы ПД. Магазин подачи заготовок выполняет единственное движение – перемещает ленту в позицию выдачи. Поэтому ТППД\_1\_1 имеет вид табл. 4.

#### Таблица 4

ТППД\_1\_1

|  | Комментарий                          |
|--|--------------------------------------|
|  | Начальное положение                  |
|  | Лента переместилась в позицию выдачи |

ТППД\_2\_1 описывает ПД для открытия шторки токарного станка, имеет вид табл. 5.

ТППД\_2\_2 описывает ПД для закрытия шторки токарного станка.

# Таблица 5

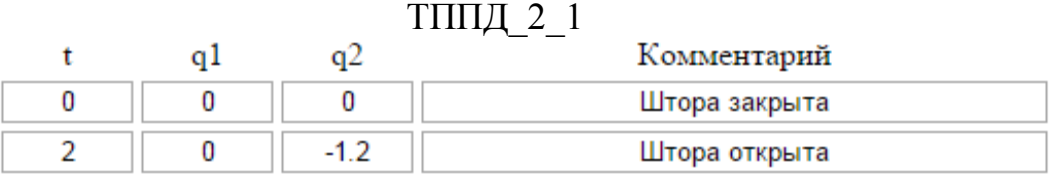

ТППД\_3\_1 задаёт ПД тел робота-манипулятора по захвату заготовки из магазина и представлена в табл. 6.

 $THH$   $2$   $1$ 

# Таблица 6

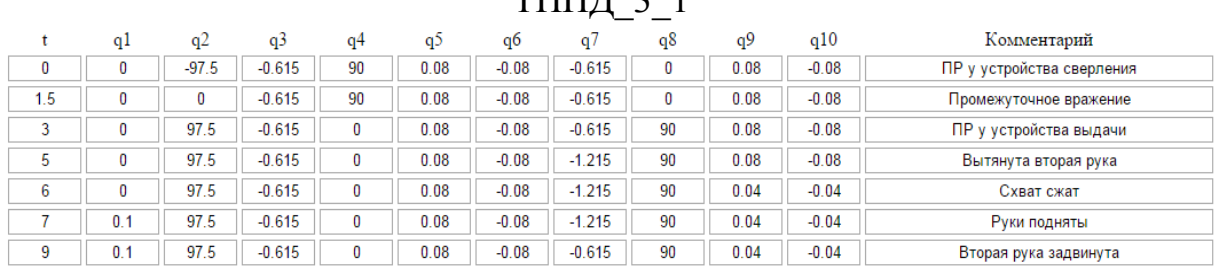

ТППД 3-2 составляется аналогично предыдущей таблицы. В ней описывается вращение рук робота к станку. ТППД\_3\_3 описывает ПД роботаманипулятора для смены обработанной в станке детали на новую заготовку. ТППД\_3\_4 задёт ПД по переносу роботом переделанной заготовки от токарного станка к сверлильному.

В ТППД 4-1 описываются ПД второго робота-манипулятора по захвату заготовки с ленты сверлильного станка. В ТППД\_4\_2 описываются ПД по захвату обработанного изделия из резьбонарезного станка. В ТППД\_4\_3 описываются ПД по установке заготовки в резьбонарезной станок. ТППД 4-4 описывает ПД по перемещению заготовки в тару для обработанных изделий.

ТППД 5 1 содержит ПД устройства передачи и сверления по перемещению ленты из положения приёма заготовки в положение для сверления. ТППД\_5\_1 имеет вид табл. 7.

Таблица 7

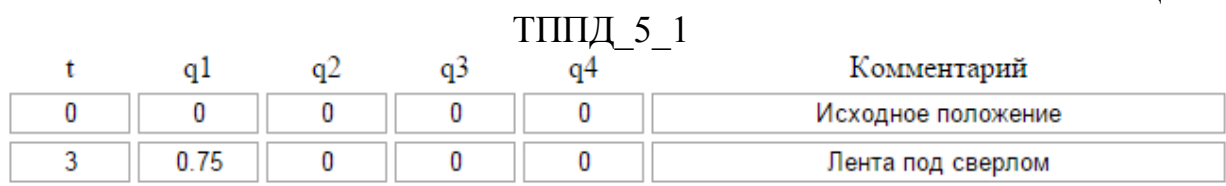

ТППД 5-2 составляется аналогично и содержит ПД по зажатию заготовки пальцами схвата сверлильного станка. ТППД\_5\_3 содержит ПД работы патрона со сверлом по обработке заготовки в станке. ТППД\_5\_4 содержит ПД по разжатию пальцев схвата для освобождения заготов-

ки. ТППД 5-5 описывает ПД движения ленты сверлильного станка в позицию выдачи второму роботу-манипулятору.

В ТППД 6-1 содержатся ПД резьбонарезного станка для зажатия заготовки пальцами схвата. В ТППД\_6\_2 содержатся ПД для анимации работы сверла. ТППД\_6\_3 содержатся ПД для освобождения изготовки схватом.

**6. BPML-описание процесса.** Для описания совместной анимации СТ в составе РТК используется BPML-описание процесса. Существует соответствие между BPMN и BPML описанием процессов. Было установлено аналогичное соответствие между BPML и X3D кодами.

На основе BPML-кода генерируется анимация РТК. В коде используются три элемента. Корневым узлом документа является элемент <bpml>. Элемент <call> означает запуск очередного ПД. Он имеет атрибут process, значение которого содержит номер выполняемого ПД. Порядок следования элементов <call> соответствует порядку запуска ПД. Элемент <all> указывает, что вложенные ПД должны запускаться одновременно.

Синхронизация программных движений строится на механизме переключения анимаций. В определённый момент времени может начаться одни или несколько процессов. Их начало может быть порождено завершением одного или нескольких предшествующих процессов. Возможны четыре варианта такого переключения в зависимости от количества участвующих в переключении процессов. В первом случае одни процесс начинается после окончания другого процесса. В BPML-разметке один элемент  $\langle \text{call} \rangle$  будет следовать за другим элементом  $\langle \text{call} \rangle$  внутри корневого узла <bpml>. Во втором случае завершение одного процесса запускает несколько других одновременно. В BPML-разметке за элементом <call> будет следовать элемент <all>, содержащий несколько <call>. В третьем случае завершение нескольких процессов запускает один процесс. Тогда BPML-описание будет содержать элемент <all>, за которым последует один элемент <call>. В последнем случае завершение нескольких процессов завершение нескольких процессов вызывает одновременный старт определённого количества других процессов. В BPML-коде за элементом <all> будет следовать другой элемент <all>, содержащий список запускаемых процессов.

В листинге 1 приведена BPML-разметка процесса работы РТУ по механической обработке детали. Процесс начинается с перемещения ленты магазина в позицию выдачи. Затем начинает работу робот-манипулятор, который захватывает заготовку с позиции выдачи. Далее одновременно запускаются анимации открытия шторки токарного станка и вынимания роботом обработанной заготовки из станка. Следующая анимация показывает, как робот меняет переделанную деталь на очередную заготовку. Затем робот покидает зону токарного станка и переносит деталь на ленту сверлильного станка. Лента перемещает деталь под сверло, где заготовка фиксируется схватом. Следует анимация сверления в детали отверстия. Лента переносит деталь в позицию выдачи для второго робота. Второй робот меняет местами деталь, обработанную в резьбонарезном станке, и деталь, взятую с ленты сверлильного станка. В одно и то же время запускаются анимации нарезания резьбы и сброса роботом детали в тару для готовых изделий.

Листинг 1. ВРМL-разметка процесса работы РТУ

 $\n  
\n $<$$ 

 $\le$ call process=" $\Pi \Pi$  1 1"/>  $\le$ call process=" $\Pi \Pi$  3 1"/>  $\langle \text{all} \rangle$   $\langle \text{call process} = "T \Box Z \ 1" \rangle \langle \text{call process} = "T \Box Z \ 3 \ 2" \rangle \langle \text{all} \rangle$  $\alpha$  <call process=" $\Pi \Pi_2$ 3\_3"/> $\alpha$  <call process=" $\Pi \Pi_3$ \_3\_4"/>  $\alpha$  <call process=" $\Pi \Pi_5$ \_1"/> $\alpha$  <call process=" $\Pi \Pi_5$ \_2"/>  $\alpha$  <call process=" $\Pi \Pi$  5 3"/>  $\alpha$  <call process=" $\Pi \Pi$  5 4"/>  $\alpha$  <call process=" $\Pi \Pi$  5 5"/>  $\alpha$  <call process=" $\Pi \Pi$  4 1"/>  $\langle \text{all} \rangle$   $\langle \text{call process} = " \Pi \Pi_4 2" \rangle \langle \text{call process} = " \Pi \Pi_6 3" \rangle \langle \text{all} \rangle$  $\alpha$  <call process=" $\Pi \Pi$  4 3"/>  $\alpha$  <call process=" $\Pi \Pi$  6 1"/>  $\langle \text{all} \rangle$   $\langle \text{call process} = "T\mu \ 6 \ 2" \rangle \langle \text{call process} = "T\mu \ 4 \ 4" \rangle \langle \text{all} \rangle$  $<$ /bpml>

Заключение. Предложена нотация BPMN для описания процессов, происходящих в РТК. В качестве примера при помощи ПО «СистемаТел» смоделированы МС, из которых состоит РТК, и построены их ПД по выполнению технологических операций в РТК. Предложено ВРМL-описание процесса для синхронизации ПД в общей анимации работы РТК. В ПО «СистемаТел» используются XSLT-генераторы для преобразования входных данных в ХЗD-разметки МС, РТК и анимаций ПД. Таким образом, всё ПО основано на XML-технологиях.

# Библиографический список

1. Телегин, А.И. Web-приложение для моделирования РТК / А.И. Телегин, Д.Н. Тимофеев, Д.И. Читалов // Наука ЮУрГУ: Материалы 69-й научной конференции. Секции технических наук. - Челябинск: Издательский центр ЮУРГУ,  $2017. - C. 500 - 508.$ 

2. Телегин, А.И. Web-приложение для моделирования механических систем со структурой открытого дерева / А.И. Телегин, Д.Н. Тимофеев // Наука ЮУрГУ: Материалы 68-й научной конференции. Секции технических наук. - Челябинск: Издательский центр ЮУРГУ, 2016. - С. 1123-1130.

3. Войнов, И.В. Моделирование экономических систем и процессов. Опыт построения ARIS-моделей: монография / И.В. Войнов, С.Г. Пудовкина, А.И. Телегин. - Челябинск: ЮУрГУ, 2002. - 392 с.

4. Основы формальных методов описания бизнес-процессов: Учеб. пособие / К.Е. Самуйлов, Н.В. Серебренникова, А.В. Чукарин, Н.В. Яркина. - М.: РУДН,  $2008. - 130$  c.

5. Опыт применения металлообрабатывающего оборудования с промышленными роботами / П.С. Антипин, С.В. Каретин, Ф.Н. Прохоров, В.Э. Томашевский. - Л.: ЛДНТП, 1984. - С. 11-13.

К содержанию